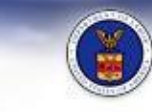

# UNITED STATES DEPARTMENT OF LABOR

MINE SAFETY & HEALTH ADMINISTRATION (MSHA)<br>Protecting Miners' Safety & Health Since 1978

**4**

## **QUICK REFERENCE GUIDE**

### **UPLOADING CPDM SAMPLE FILES**

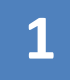

### **Go to the CPDM Sample File Transmission page**

Visit [www.msha.gov](http://www.msha.gov/) and select [Upload/Review CPDM](http://arlweb.msha.gov/endblacklung/cpdm.asp)  [Sample Files a](http://arlweb.msha.gov/endblacklung/cpdm.asp)t the bottom right of the homepage under QUICK LINKS.

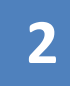

### **Upload or Check the Status of CPDM Sample Files**

On the CPDM Sample File Transmission Page, select [Upload CPDM sample files](https://lakegovprod2.msha.gov/UserManagement/Login.aspx?ReturnUrl=%2fSamples%2fCPDMFileUpload.aspx) or [Digital Dashboard](https://lakegovprod2.msha.gov/Samples/CPDMOperatorSamplesDashboard.aspx) to check the status of previously uploaded files.

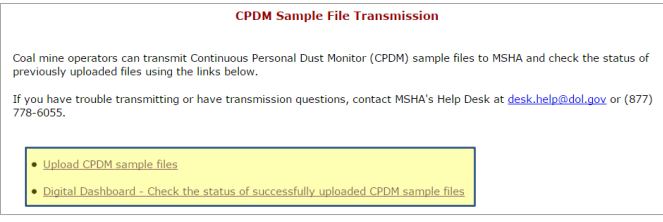

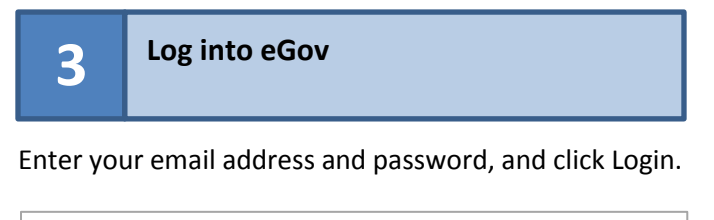

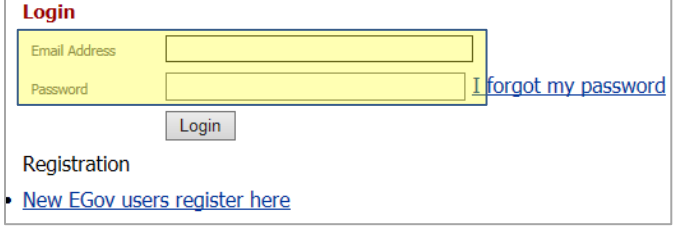

#### **Upload CPDM Files**

- a) Click **Choose File** and select a file.
- b) Click **Add File to List.**
- c) Repeat for additional files as necessary.
- d) Click **Submit Samples to MSHA**.

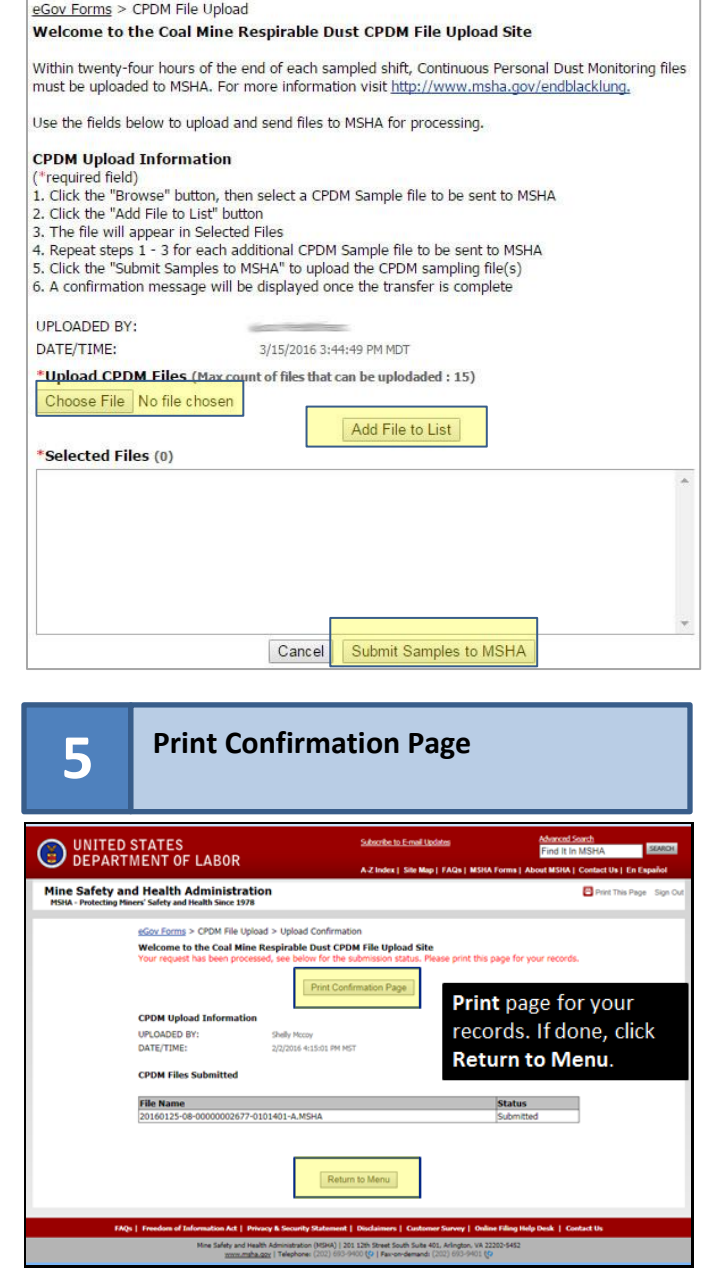